#### **BACK TO AXIS ONLINE**

# **Axis Print Servers**

High Performance Multiprotocol Print Servers for Virtually All Networks

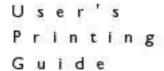

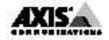

## AXIS 540/640 User's Printing Guide

Note: The AXIS 540, AXIS 540+, AXIS 542, AXIS 542+, AXIS 640 and AXIS 642 are plug-in network print servers, collectively described as the AXIS 540/640 throughout this document. Similarly, the AXIS 540, AXIS 540+, AXIS 542 and AXIS 542+ models are simply referred to as the AXIS 540, whilst the AXIS 640 and AXIS 642 are referred to as the AXIS 640.

This guide details the procedures for printing through the AXIS 540/640 network print server, <u>once</u> it has been properly installed. *Please refer to the User's Manual or the Quick Installation Guide for detailed installation instructions.* 

#### AXIS 540/640 makes printing easier

The 540/640 family of Network Print Servers currently comprises six models that are differentiated either by network cabling, or by the type of networking environment for which each is designed.

The AXIS 540/540+ and AXIS 542/542+ are suitable for Ethernet network environments. The AXIS 540 and the AXIS 540+ connect to the network via a twisted pair (10baseT) cable, whereas the AXIS 542 and AXIS 542+ connect to the network via a thin wire (10base2) cable. The AXIS 640/642 is designed for Token Ring environments. The AXIS 640 connects to the network via Unshielded Twisted Pair (UTP) cabling, while the AXIS 642 connects to the network via a Shielded Twisted Pair (STP) cable.

The 540/640 is provided with a single high-speed parallel port, that can connect directly, without the need of cabling, to any standard printer.

#### Fast and easy to use

The 540/640 is extremely user friendly and can communicate with all of the major computer systems and networking protocols. It optimizes the print resources on your network, facilitating easy access and connection to your network printers.

With a sustained data throughput of up to 390 kbytes per second, the AXIS 540/640 is fast. This efficiency makes network printing via the AXIS 540/640 even faster than local printing!

High speed Centronics communication such as Hewlett-Packard Fast Mode, High Speed and IBM Fast Byte are supported.

This makes the AXIS 540/640 the ideal print server solution for mixed networking environments.

UNIX

Choose the print instruction appropriate for your type of system:

| BSD:      | lpr -P <printer name=""> <file name=""></file></printer>            |
|-----------|---------------------------------------------------------------------|
| System V: | pr -d <printer name=""> <file name=""></file></printer>             |
| AIX:      | <pre>qprt -P<printer name=""> <file name=""></file></printer></pre> |

Your Network Administrator will be able to supply you with the name of a suitable printer for the file-type you wish to print.

### Windows

To print from Windows 3.1, Windows for Workgroups, Windows 95 or Windows NT, proceed as follows:

- 1. Select Print... from the File menu within your application. If the printer you want to use is the default printer, just proceed with printing from your application as normal.
- 2. If the required printer is not selected as default, click Setup... in the Print Document window and then select the name of the required printer, i.e. the name assigned to the printer during installation. Your Network Administrator will be able to supply you with the printer name.
- 3. Setup any of the parameters as needed, e.g. paper size, source, etc. Click OK and then proceed with your printing as normal.

## OS/2

To print from an OS/2 workstation, proceed as follows:

- 1. Select Print... from the File menu within your application.
- 2. In the Print Document window, select the Queue name for the required printer. Your Network Administrator will supply you with the name. You may now proceed with printing.

### Macintosh

Open the Chooser window by selecting Chooser in the Apple menu. Follow these steps to choose a printer:

- 1. Click on the LaserWriter (or LaserWriter 8.0) Icon.
- 2. If your network has more than one zone, click the default zone.
- 3. Click the name of the printer you want. Your Network Administrator will supply you with the printer name.
- 4. For LaserWriter 8.0 printer driver only: Click Setup..., and then click Auto Setup. If the printer, just as the print server, supports bi-directional printing the installation will then be automatically performed. If not, you will be prompted to select a PPD file matching your printer. Click OK.
- 5. Click the close box. You may now print from the application as normal.

#### AXIS 540/640 User's Printing Guide Part No: 14678 Revision: 2.3, Date: September 1997

Copyright © Axis Communications AB, 1995-1997

**Axis Communications** URL: http://www.axis.com/ Lund Phone: +46 46 270 18 00 Boston Phone: +1 800 444 AXIS Paris Phone: +33 1 49 69 15 50 London Phone: +44 1753 714310 Tokyo Phone: +81 3 3545 8282 Singapore Phone: +65 250 8077 Hong Kong Phone: +852 2836 0813 Beijing Phone: +86 10 6510 2705 Shanghai Phone: +86 21 6445 4522 Taipei Phone: +886 2 8780 5972 Seoul Phone: +82 2 780 9636

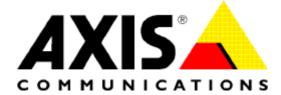